Using Tools to Represent Appraisal Status Flow (HR module "Objectives Settings and Appraisals") as Diagram

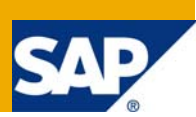

### **Applies to:**

SAP ECC 6.0, Enterprise Extension 2.0

### **Summary**

You define the status flow for appraisal documents according to the different phases in the appraisal process. After this operation, you get a set of steps and you can go from one step to another if different conditions are fulfilled. From a mathematical point of view, the status flow is a graph and the steps are the nodes of the graph. It's a bit difficult to see the big picture of your flow when the steps and the transitions are stored and displayed as a table. What I propose here is to extract the status flow and export it into a tool that allows you to see the whole process in a visual way.

Author: Pierre Godart

**Company:** Quintisys ( [http://www.quintisys.com](http://www.quintisys.com/) )

**Created on:** 01 January 2009

### **Author Bio**

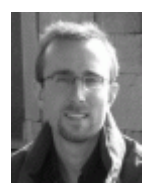

Pierre Godart has over 8 year's experience developing solutions for SAP HR systems, both in the 'back end' R/3 HR environment and in ESS / MSS web applications. Pierre began his career with as lead technical consultants and developed SAP HR charting and reporting tools, as well as consulting on SAP HR projects.

# **Table of Contents**

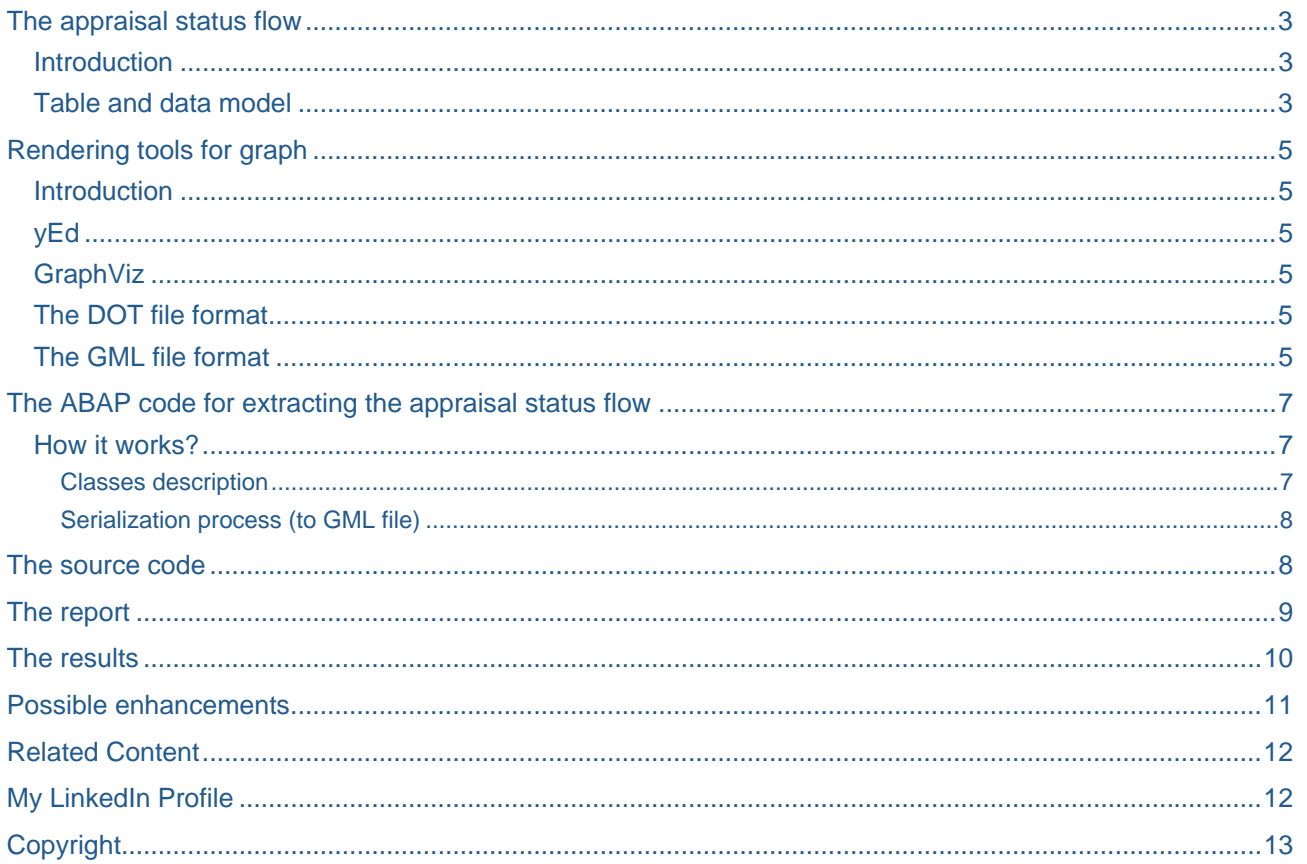

# <span id="page-2-0"></span>**The appraisal status flow**

### **Introduction**

Each step in the status flow is identified by a status (and a sub-status). To pass from one step in the process to another, you need to do an action like "submit to first reviewer". This action is the materialized in the form of a button and the right to execute the action is represented by the fact that the button is enabled or exists. This right is technically implemented via a (workflow) rule. So to resume, a step is made of:

- A status identifier  $( + text)$
- A sub-status identifier  $( + text)$

Via a push button and a rule, you get access to the next step; this transition can raise an event that in its turn will raise a workflow. So, a transition from one step to another step is characterized by:

- Push button
- Authorization/Access rule
- Workflow event

#### **Table and data model**

The setup of the appraisal status flow is performed via the transaction "PHAP\_CATALOG". You configure the process flow of the appraisal via the tab "Status flow" on the "Appraisal Template" (object VA). You can have a resume of all the steps and how to move from one to another via the button "Formatted report"

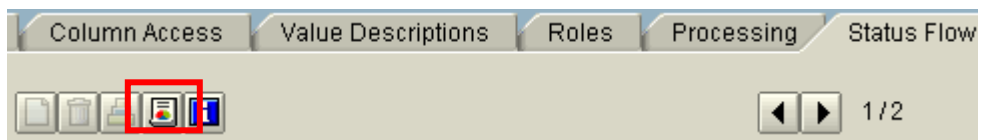

**Figure 1 - Formatted report button** 

#### This gives you the big picture of the appraisal process flow in a tabular format:

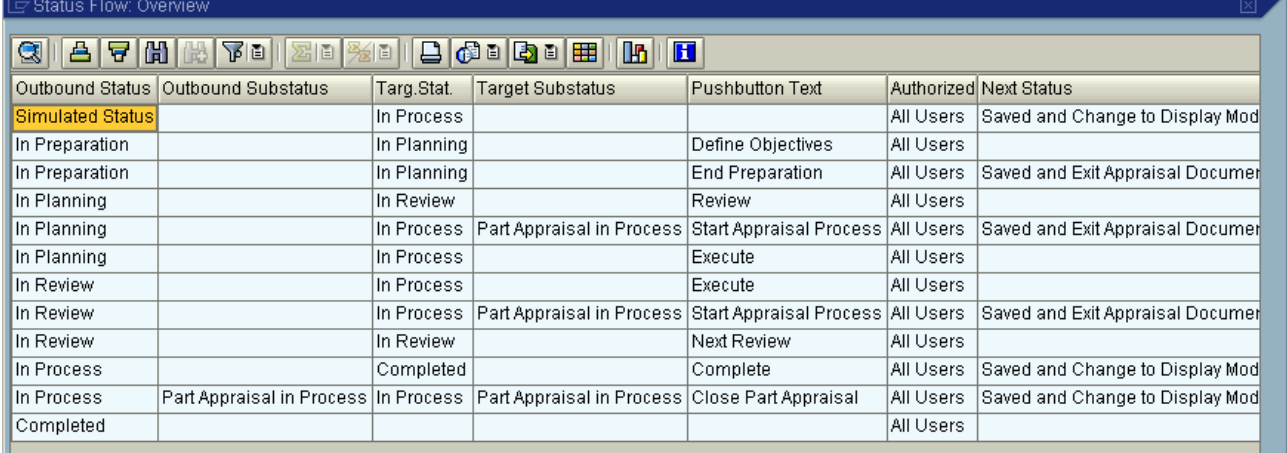

#### **Figure 2 - Appraisal flow in tabular format**

The above example is the standard template proposed for "Performance Feedback"

Now, technically, where can I get all this information? The main information needed can be found in infotype HRP5026 (and its extension HRT5026). Here is the corresponding structure:

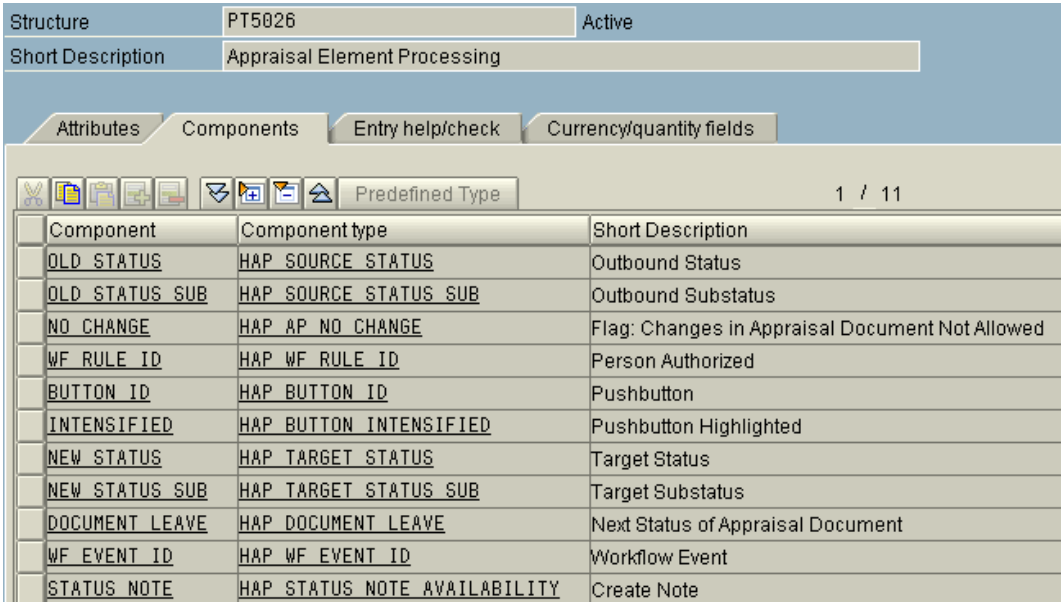

#### **Figure 3 - Infotype 5026**

Remark: the function module HRHAP\_C\_IT5026\_READ should allow you to get easily access to the data (I saw it too late to test it, I used an OPENSQL command instead (bad!)).

# <span id="page-4-0"></span>**Rendering tools for graph**

#### **Introduction**

Here are the steps to get a beautiful graphic representing the appraisal status flow:

- Extract appraisal status flow data
- Convert these data to an output format corresponding to the chosen tool
- Download the converted data into a file
- Launch/open the graph rendering tool with the data file

I've used two great tools to render graphs (free download!): yEd and GraphViz. Let's have a little description of the tools.

#### **yEd**

yEd is a very powerful graph editor that can be used to quickly and effectively generate drawings and to apply automatic layouts to a range of different diagrams and networks. yEd is available as a [free download](http://www.yworks.com/en/products_yed_about.html#download) with unrestricted functionality! I will describe more in details the way using this tool.

#### [yEd Web Site](http://www.yworks.com/en/products_yed_about.html)

#### **GraphViz**

Graph visualization is a way of representing structural information as diagrams of abstract graphs and networks. Graphviz is open source graph visualization software. It has several main graph layout programs. The Graphviz layout programs take descriptions of graphs in a simple text language, and make diagrams in several useful formats such as images and SVG for web pages, Postscript for inclusion in PDF or other documents; or display in an interactive graph browser. (Graphviz also supports GXL, an XML dialect.)

#### [GraphViz Web Site](http://www.graphviz.org/)

#### **The DOT file format**

This file format is used by GraphViz. It is a quite simple text file format and the graph (flow) is described using the DOT language. More information can be found [here](http://www.graphviz.org/doc/info/lang.html).

#### **The GML file format**

You can use this file format when you work with yEd. It's also a quite simple text file format. Let's go deeper in his presentation.

Structure:

The main envelope is like this:

```
graph [ 
  comment "" 
  directed 1 
  IsPlanar 1 
   -- HERE, you will find a list of node + their description -- 
   -- HERE, you will find a list of edge + their description -- 
] 
The format of a node is like this: 
  node [ id 19 label " Completed [ 5 , B ] " ]
```
Information: the identifier and the label of the node.

The format of an edge is like this:

```
edge [ source 2 target 18 
    label " Button Txt : Submit for approval
                 Button Id : ZSUBMIT 
                 Rule Id : 99000011 
                 Rule Txt : Get the N+1, the N+2 and the backup 
                 Event Txt : STEP_XX 
                Event Id : EVENT4STEP_XX
   ]
```
Information: the source and destination of the link and its label.

Here is the GML file corresponding to the figure 2 ( status flow overview of the template "Performance feedback"):

```
graph [
 .......<br>comment "Template: Performance Feedback"
 directed 1
 IsPlanar
                  \mathbf{1}label " In Preparation [1, ]<br>
label " In Planning [2, ]<br>
label " In Review [3, ]<br>
label " In Process [4, 1]<br>
label " In Process [4, 1]<br>
label " In Process [4, 1]<br>
label " Simulated Status [0, ]<br>
label " Simulated [5, ]<br>
1 
                i\bar{d} 1
 node
                \begin{matrix} 1 & 2 \\ 1 & 3 \end{matrix}\mathbf{u}node
                                                                                                                                         \mathbf{u}node
                                                                                                                                         \mathbf{u}id 4
 node
                 iă š
 node
                                                                                                                                         à.
                id 6<br>id 7
 node
 node
                source 1
                                                                                                                                                        Button Id: OBJECTIVE"
 edge
                                                                                                                                                                       Id: OBJECTIVE"<br>Id: OBJECTIVE"
 edğe
                source 1
                                                                                                                                                        Button
                                    target 3<br>target 4
                                                          \begin{bmatrix} 1 & 1 & 1 \\ 1 & 1 & 1 \end{bmatrix}Button Txt: Review<br>Button Txt: Review<br>Button Txt: Start Appraisal Process
                source 2<br>source 2
 edğe
                                                                                                                                                        Button
                                                                                                                                                                       Id:
                                                                                                                                                                              REVIEW
                                                          label "
                                                                                                                                                                                                \alphaedãe
                                                                                                                                                        Button
                                                                                                                                                                       Id:
                                                                                                                                                                              START.
                                                                             Button Txt: Execute<br>Button Txt: Execute<br>Button Txt: Next Review
                source 2
                                                                     \sim\mathbf{u}edge
                                     target 5
                                                           lahel
                                                                                                                                                        Button.
                                                                                                                                                                       Id:
                                                                                                                                                                              PERFORM
                                                                    \simN_REVIEW "
                source 3
                                                           label
                                                                                                                                                                       īd:
 edge
                                     target 3
                                                                                                                                                        Button
                                                                    \mathbf{u}source 3
                                     target 4
                                                           label
                                                                             Button Txt: Start Appraisal Process
 edge
                                                                                                                                                        Button
                                                                                                                                                                       Id:
                                                                                                                                                                              START
                                                          \begin{bmatrix} 1 & 1 & 1 \\ 1 & 1 & 1 \\ 1 & 1 & 1 \end{bmatrix}ü
 edge
                source 3
                                     target 5
                                                                             Button Txt: Execute
                                                                                                                                                        Button
                                                                                                                                                                       Id:
                                                                                                                                                                              PERFORM
                                                           \begin{bmatrix} 1 & 0 & 0 \\ 0 & 0 & 0 \\ 0 & 0 & 0 \end{bmatrix}\mathbf{u}target 4<br>target 7<br>target 5
 edge
                source 4
                                                                             Button Txt: Close Part Appraisal
                                                                                                                                                        Button
                                                                                                                                                                       Id:
                                                                                                                                                                              COMPL_P
                                                          \begin{bmatrix} 1 & 1 & 1 \\ 1 & 1 & 1 \\ 1 & 1 & 1 \end{bmatrix}\bar{\mathbf{u}}edğe
                source 5
                                                                             Button Txt: Complete
                                                                                                                                                        Button
                                                                                                                                                                       Id: COMPLETE
                                                                                                                                                                                                \bar{\mathbf{u}}\simsource 6<br>source 7
                                                           label
 edãe
                                                                             Button Txt:
                                                                                                                                                        Button.
                                                                                                                                                                       Id:
                                                          label "
                                                                                                                                                                                                \overline{1}edge [
                                     target 6
                                                                             Button Txt:
                                                                                                                                                        Button
                                                                                                                                                                       Id:
ı
```
# <span id="page-6-0"></span>**The ABAP code for extracting the appraisal status flow**

#### **How it works?**

#### Classes description

The class **ZGP\_CLS\_APPRAISAL\_FLOW** encapsulates all the business logic of the appraisal's status flow conversion to the GML format (or DOT format): it reads the DB table containing the status flow, but also the related tables to get additional information on steps / step links (ex.: description of buttons, events…). The constructor of the class accepts as input parameter the appraisal template identifier and his main job is to read the infotype "Status Switch" (Infty 5026). After having read the infotype 5026, it builds a table of flow steps (objects). Each object contains a list of successor.

Data structure used:

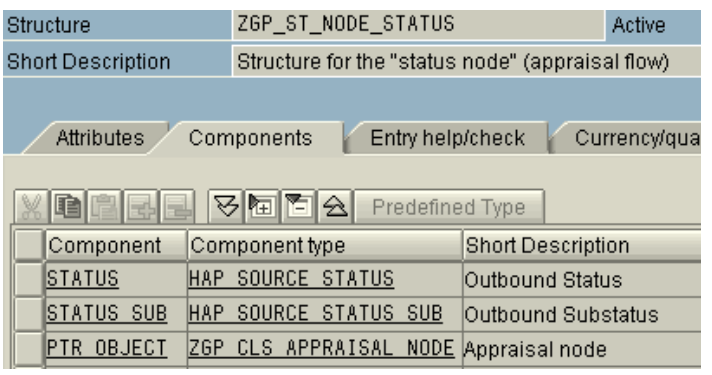

**Figure 4 - List of flow steps = table of structures ZGP\_ST\_NODE\_STATUS** 

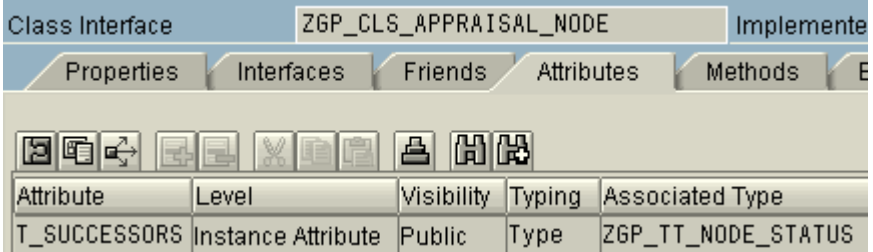

#### **Figure 5 - Each step (object) has a list of successors**

The class **ZGP\_CLS\_APPRAISAL\_NODE** represents a flow step. An appraisal flow step is identified by 3 parameters:

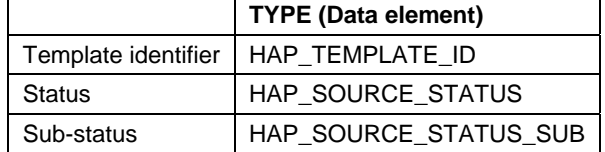

These parameters are passed to the class constructor. In some case, an appraisal step needs to access the global flow table. To implement that, I used in the class ZGP\_CLS\_APPRAISAL\_NODE a static pointer initialized in the flow class (ZGP\_CLS\_APPRAISAL\_FLOW) when the infotype 5026 has been loaded. With this technique, only one instance of the flow table resides in memory and is shared by all instances of the class ZGP\_CLS\_APPRAISAL\_NODE; further more, only one initialization is required (outside the class, via the static method SET\_T\_FLOW of the class ZGP\_CLS\_APPRAISAL\_NODE).

<span id="page-7-0"></span>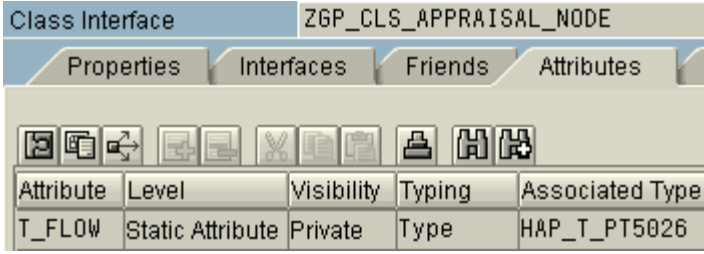

#### **Figure 6 - One instance of table TFLow**

The appraisal step class has different methods used to retrieve metadata (that is description of attributes of the class). Example, to get the information stored on the transition the following methods are used:

- GET EDGE LABEL Get the label associated to the transition (button + event...)
- GET EDGE LABEL BUTTON Get the name/text of the button that allows the transition
	- GET\_EDGE\_LABEL\_EVENT Get the name/text of the event triggered by the transition
- GET\_EDGE\_LABEL\_RULE Get the name/text of the rule that allows the transition

### Serialization process (to GML file)

The public method SERIALIZE\_TO\_GML of the class ZGP\_CLS\_APPRAISAL\_FLOW handles the whole process; that is: it generates a string containing the data in GML format. The string will then be downloaded to the client side. The method generates the main envelope of the GML graph and then call one method to "serialize (in GML format)" the nodes and another method to serialize the edges.

SERIALIZE TO GML NODES: it just loops on all nodes (objects), and calls for each node the method SERIALIZE TO GML NODE. The result of the last method is concatenated with the previous result to get all the nodes serialized in one string. The method SERIALIZE\_TO\_GML\_NODE on the step/node object is just strings manipulations on labels and descriptions of the step to get a GML formatted string.

You have more or less the same process for the edges.

### **The source code**

I provide you the source code as a "nugg" file. This file is used by the SAP Link abap tool: ["SAPlink is an](http://code.google.com/p/saplink/)  [open source project that aims to make it easier to share ABAP developments between programmers. It](http://code.google.com/p/saplink/)  [provides the ability to easily distribute and package custom objects".](http://code.google.com/p/saplink/) You need to add some plugs to allow the different type of repository objects to be taken in account. More information:

• <http://code.google.com/p/saplink>

You can easily inspect the source file off-line using a tool that I made: NuggViewer. More information:

[http://pierregodart.blogspot.com](http://pierregodart.blogspot.com/) The NuggViewer program:

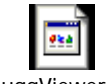

NuggViewer.air

Here is the source code:

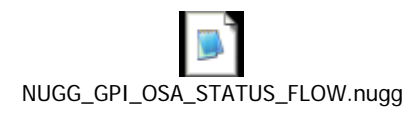

# <span id="page-8-0"></span>**The report**

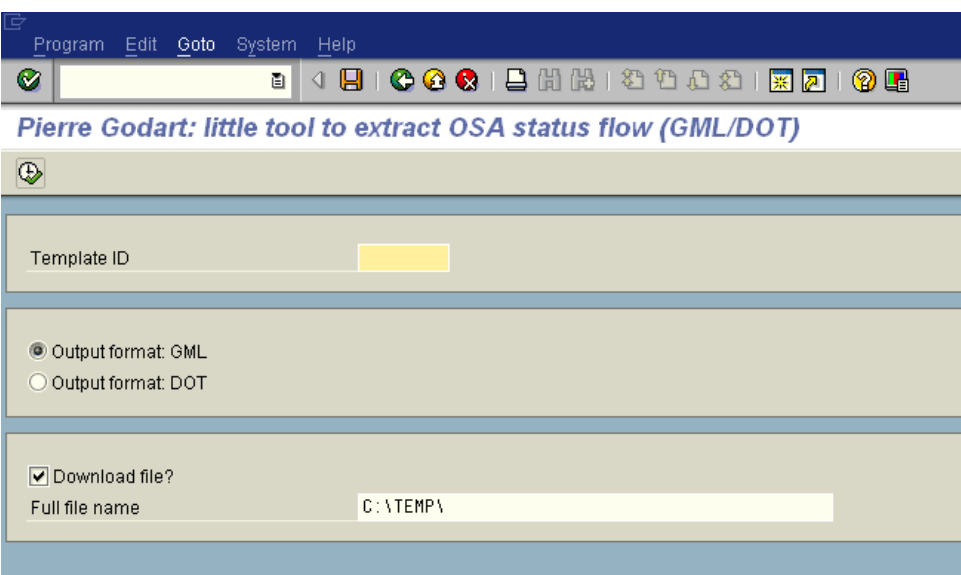

**Figure 7 - Abap report** 

To use the report, just fill the identifier (8 digits) of your template, the output format and the output directory (initialized by default to your temporary directory).

### <span id="page-9-0"></span>**The results**

Here are some output pictures rendered using yEd, via importing the files corresponding to the appraisal status flow described above. The different graphics were generated using different pre-configured layout.

After having opened the file, you need to go to the menu and click on:

- Tool -> Fit node to label
- Layout -> Hierarchical -> Classic (for example)

![](_page_9_Figure_6.jpeg)

### <span id="page-10-0"></span>Another example: Layout -> Hierarchical -> Organic

![](_page_10_Figure_2.jpeg)

Remark: in theses examples, there are no events raised on button actions.

### **Possible enhancements**

The whole process of rendering can be handled by the program. Indeed, you could code in the Abap source the launch of a command line instruction to open immediately the rendering tool with the generated file as parameter.

# <span id="page-11-0"></span>**Related Content**

[SAP - HELP](http://help.sap.com/saphelp_erp2005/helpdata/en/a2/77726140a15c4e9cf28e85c840bf65/frameset.htm) [Maurice Hagen's blog on SDN](https://www.sdn.sap.com/irj/scn/weblogs?blog=/pub/u/2808)

**[My LinkedIn Profile](http://www.linkedin.com/in/pierregodart)** 

# <span id="page-12-0"></span>**Copyright**

© 2008 SAP AG. All rights reserved.

No part of this publication may be reproduced or transmitted in any form or for any purpose without the express permission of SAP AG. The information contained herein may be changed without prior notice.

Some software products marketed by SAP AG and its distributors contain proprietary software components of other software vendors.

Microsoft, Windows, Outlook, and PowerPoint are registered trademarks of Microsoft Corporation.

IBM, DB2, DB2 Universal Database, OS/2, Parallel Sysplex, MVS/ESA, AIX, S/390, AS/400, OS/390, OS/400, iSeries, pSeries, xSeries, zSeries, System i, System i5, System p, System p5, System x, System z, System z9, z/OS, AFP, Intelligent Miner, WebSphere, Netfinity, Tivoli, Informix, i5/OS, POWER, POWER5, POWER5+, OpenPower and PowerPC are trademarks or registered trademarks of IBM Corporation.

Adobe, the Adobe logo, Acrobat, PostScript, and Reader are either trademarks or registered trademarks of Adobe Systems Incorporated in the United States and/or other countries.

Oracle is a registered trademark of Oracle Corporation.

UNIX, X/Open, OSF/1, and Motif are registered trademarks of the Open Group.

Citrix, ICA, Program Neighborhood, MetaFrame, WinFrame, VideoFrame, and MultiWin are trademarks or registered trademarks of Citrix Systems, Inc.

HTML, XML, XHTML and W3C are trademarks or registered trademarks of W3C®, World Wide Web Consortium, Massachusetts Institute of Technology.

Java is a registered trademark of Sun Microsystems, Inc.

JavaScript is a registered trademark of Sun Microsystems, Inc., used under license for technology invented and implemented by Netscape.

MaxDB is a trademark of MySQL AB, Sweden.

SAP, R/3, mySAP, mySAP.com, xApps, xApp, SAP NetWeaver, and other SAP products and services mentioned herein as well as their respective logos are trademarks or registered trademarks of SAP AG in Germany and in several other countries all over the world. All other product and service names mentioned are the trademarks of their respective companies. Data contained in this document serves informational purposes only. National product specifications may vary.

These materials are subject to change without notice. These materials are provided by SAP AG and its affiliated companies ("SAP Group") for informational purposes only, without representation or warranty of any kind, and SAP Group shall not be liable for errors or omissions with respect to the materials. The only warranties for SAP Group products and services are those that are set forth in the express warranty statements accompanying such products and services, if any. Nothing herein should be construed as constituting an additional warranty.

These materials are provided "as is" without a warranty of any kind, either express or implied, including but not limited to, the implied warranties of merchantability, fitness for a particular purpose, or non-infringement.

SAP shall not be liable for damages of any kind including without limitation direct, special, indirect, or consequential damages that may result from the use of these materials.

SAP does not warrant the accuracy or completeness of the information, text, graphics, links or other items contained within these materials. SAP has no control over the information that you may access through the use of hot links contained in these materials and does not endorse your use of third party web pages nor provide any warranty whatsoever relating to third party web pages.

Any software coding and/or code lines/strings ("Code") included in this documentation are only examples and are not intended to be used in a productive system environment. The Code is only intended better explain and visualize the syntax and phrasing rules of certain coding. SAP does not warrant the correctness and completeness of the Code given herein, and SAP shall not be liable for errors or damages caused by the usage of the Code, except if such damages were caused by SAP intentionally or grossly negligent.